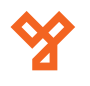

**S2-EM**

Önálló működésű EM kártyaolvasó

### **Kép**

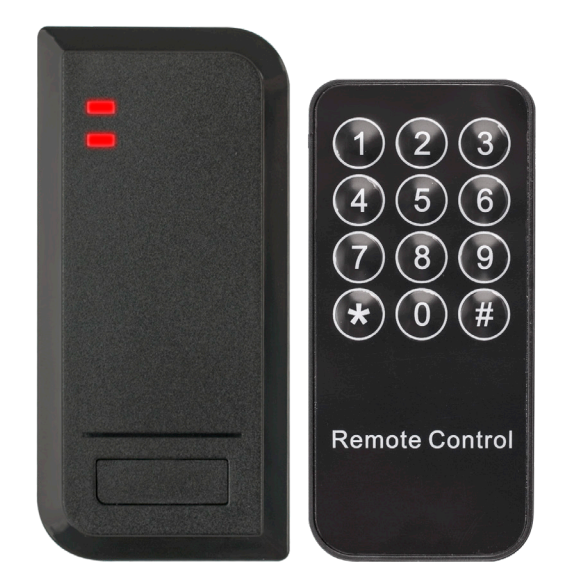

# **Tulajdonságok, specifikáció**

- Kivitel ABS műanyag
- Kimenet Relés • Telepítési környezet Kültér/Beltér
- Olvasható kártya 125 kHz EM
- Visszajelzés LED és csipogó
- Kimenetek Nyitógomb
- Kapacitás 2 000 felhasználó
- Tápfeszültség 9~18 V DC
- Áramfelvétel <40 mA
- Olvasási távolság 3~10 cm
- Relé terhelhetősége Max. 2 A
- Nyitás időzítés 1-99 másodperc, bistabil
- Hőmérséklettűrés -40°C ~ +60°C
- Páratartalom tűrés 20% ~ 98%
- 
- Védelmi mutató IP66
- Temper védelem Optikai
- Szín Fekete
- Méret 103 x 48 x 20 mm
- Eszköz tömege 100 g
- Csomag tömege 150 g

# **Bekötési rajz**

**Bekötés**

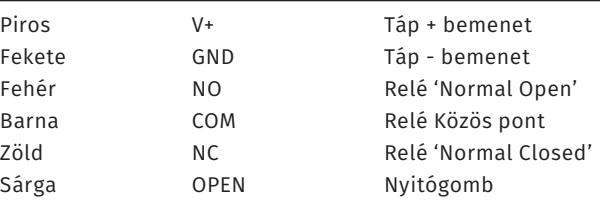

A vezérlő panelnek 9~18 V DC feszültségre van szüksége a működéshez. A táp pozitívját a V+-ra, a negatívját a GND-re és COM-ra kell kötni. Az eszköz képes kezelni feszültségre záró (NC), valamint feszültségre nyitó (NO) típusú zárakat egyaránt. Az ábrán látható egy lehetséges mód az egyes zárak bekötésére. Hagyományos táp esetén a túláram elkerülése miatt Dióda bekötése is szükséges (a jelölt részével a + pólus irányában). A nyomógombot az OPEN és a GND közé kell bekötni.

#### **Visszajelzések**

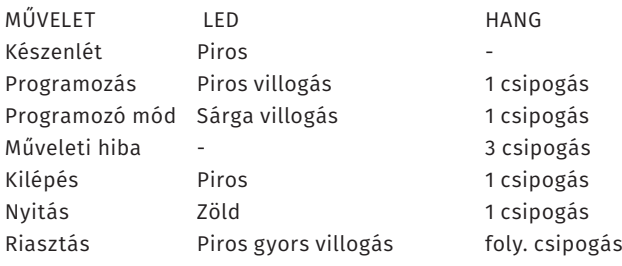

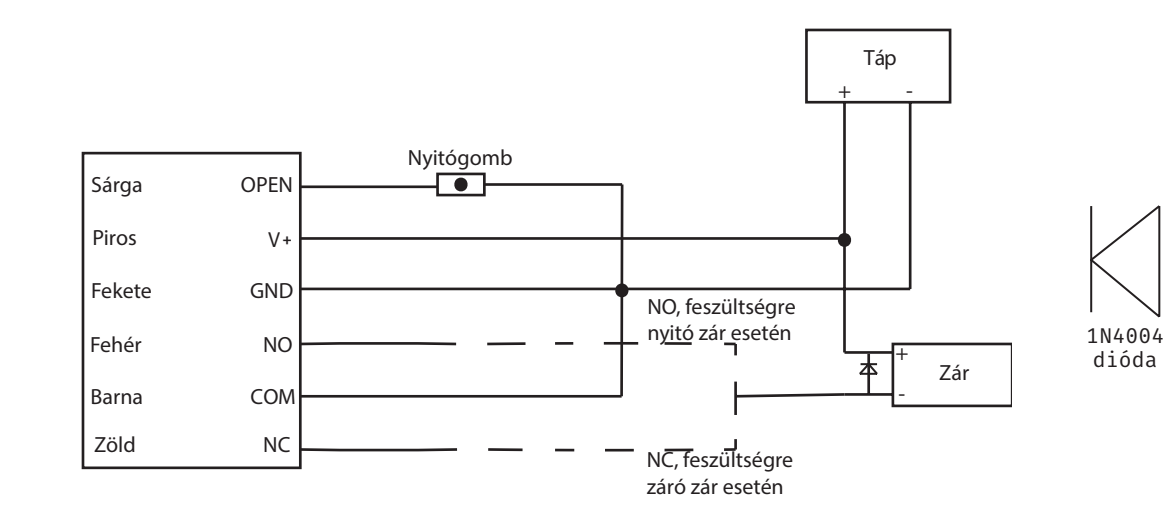

# **S2-EM**<br>Önálló működésű kártyaolvasó<br>ADATLAP Önálló működésű kártyaolvasó ADATLAP

# **Leírás**

Az önálló működésű kártyaolvasók nagy biztonságú eszközök, alkalmasak szinte bármilyen belépőpont vezérlésére. Telepítésük és használatuk rendkívül egyszerű. Az S2-EM egy esztétikus EM kártyaolvasó, energiatakarékos kivitelének köszönhetően hosszú élettartalmú, és költséghatékony megoldást biztosít.

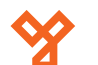

#### **Programozás**

Az eszköz a mellékelt távirányítóval programozható.

#### **Programozás menü**

Az eszköz konfigurálásához és felhasználók hozzáadásához/ törléséhez be kell lépni a programozási menübe (**továbbiakban PM**). Ehhez nyomja meg a **\*** gombot, majd üsse be a **mesterkód**ot, és zárja le **#** gombbal. **A mesterkód gyári beállítása 123456**. Ha belépett a programozás menübe a LED pirosan fog villogni, tétlen állapot esetén félperc után visszatér nyugalmi helyzetbe. **Kilépni a \* gombbal tud**.

#### **Mesterkód megváltoztatása**

Lépjen be a **PM**-be, majd nyomja meg a **0**-t. Ezután írja be az új **6-jegyű mesterkód**ot és zárja le **#**-tel, ezután **ismételje meg az új kódot #**-tel a végén, ekkor az Ön által megadott új kód lesz a mesterkód.

#### **Felhasználók hozzáadása**

Lépjen be a **PM**-be, majd nyomja meg az **1** -et. Ezután **sorra lehúzhatja a feltanítandó kártyák**at, vagy beírhatja a **kártyaszámok**at **#**-tel a végükön (**ekkor automatikusan rendel azonosítót a kártyákhoz az eszköz**), majd ha végzett, nyomjon **#**-et.

#### **Azonosítóval való felvételhez az egyes kártyák lehúzása, vagy kártyaszámok előtt adja meg a kívánt azonosítót (1- 2000) #-tel a végén**.

Lehetőség van **kártyák tömeges felvételé**re is, ekkor az **1**-es almenüben először a **kezdő azonosító**t kell megadnia **#**-tel a végén, majd a felvenni kívánt **kártyák mennyiségé**t szintén **#**-tel a végén, végül az **első kártya számá**t megint **#**-tel a végén. **Ennél a módszernél a mennyiség nem lehet nagyobb, mint a még szabad azonosítók száma, valamint a kártyáknak sorozatos számozásúaknak kell lenniük**.

#### **Felhasználók törlése**

Lépjen be a **PM**-be, majd nyomja meg a **2** -t. Ezután **sorra lehúzhatja a törölni kívánt kártyákat**, **vagy megadhatja a felhasználók azonosítóját vagy kártyaszámát**, **#**-tel a végükön.

Lehetőség van az **összes felhasználó törlésésére** is ehhez a **2**-es almenüben a **mesterkód**ot üsse be **#**-tel a végén.

#### **Relé időzítés**

Lépjen be a **PM**-be, majd nyomja meg a **3**-at. Ezután megadhatja a **kívánt időzítést másodpercben 1 és 99 között** (**alapértelmezetten 5 másodperc**), **#**-tel a végén. A bistabil üzemmódhoz a **3**-as almenüben **0**-t adjon meg **#**-tel a végén.

#### **Védelmi mód beállítása**

Lépjen be a **PM**-be, majd nyomja meg a távirányítón a **4**-et. Ezután válassza ki a következők közül, az Önnek szükségeset:

- **0 -> #** *Védelmi mód kikapcsolva* (**ez az alapértelmezett**)
- **1 -> #** *Letiltás bekapcsolva 10 érvénytelen belépési kísérlet után az eszköz 10 percre letilt mindent.*
- **2 -> #** *Riasztás bekapcsolva 10 érvénytelen belépési kísérlet után riasztás. A riasztás leállításához írja be a mesterkódot és #, vagy húzzon le egy érvényes kártyát.*

#### **Riasztási időzítés beállítása:**

Lépjen be a **PM**-be, majd nyomja meg a távirányítón az **5**-öt. Ezután **írja be a riasztási időzítést percben 0 és 3 között #**-tel a végén. **A gyári beállítás 1 perc, a riasztás leállításához meg kell adni a mesterkódot #-el a végén vagy érvényes kártyát kell lehúzni**.

#### **Visszajelzés ki- és bekapcsolása**

Lépjen be a **PM**-be, majd nyomja meg a távirányítón a **6**-ot. Ezután válassza ki a következők közül, az Önnek szükségeset:

- **1 -> #** *LED kikapcsolása*
- **2 -> #** *LED bekapcsolása* (**ez az alapértelmezett**)
- **3 -> #** *Hang kikapcsolása*
- **4 -> #** *Hang bekapcsolása* (**ez az alapértelmezett**)

#### **Gyári beállítások visszaállítása:**

A gyári beállítások visszaállításakor minden beállítás visszaáll gyári értékre, valamint a gyári mesterkód is visszaállításra kerül, és a mesterkártyák ís törlődnek, **a felhasználók azonban megmaradnak**. Ehhez **vegye el a tápot**, majd tartsa nyomja meg a **nyitógomb**ot (**ha nincs bekötve nyitógomb, akkor csak rövidre kell zárnia a sárga vezetéket a feketével**), és **a gombot nyomva tartva kapcsolja vissza a tápot**. Ekkor az eszköz 2-t sípol, miután Ön eleresztheti a nyitógombot, és a visszaállítás 10 másodpercen belül végbemegy, amit az eszköz folyamatosan világító sárga LED-del jelez. **Ezen 10 másodperc alatt van lehetősége új mesterkártyákat feltanítani, csupán le kell húznia két kártyát (nem muszáj az eredetieket használni) melyből az első lesz a tanító, a második a törlő kártya.**

#### **Mesterkártyák használata**

*Felhasználó hozzáadása*: Húzza le a **tanító kártyá**t, majd húzza le a **regisztrálni kívánt kártyák**at. Ha végzett ismét húzza le a **tanító kártyá**t.

*Felhasználó törlése*: Húzza le a **törlő kártyá**t, majd húzza le a **törölni kívánt kártyák**at. Ha végzett ismét húzza le a **törlő kártyá**t.

## **Összefoglalás**

*Programozó módba PM lépés*: **\* -> [mesterkód] -> #** *Mesterkód változtatása*: **PM -> 0 -> 2 × [új 6-jegyű kód]#** *Felhasználó felvétel 1*: **PM -> 1 -> [kártya] -> [köv. kártya] ->... -> #** *Felhasználó felvétel 2*: **PM -> 1 -> [kártyaszám]# -> [köv. kártyaszám]# ->... -> #** *Felhasználó felvétel 3*: **PM -> 1 -> [azonosító]# -> [kártya] -> [köv. azonosító]# -> [köv. kártya] ->... -> #** *Felhasználó felvétel 4*: **PM -> 1 -> [azonosító]# -> [kártyaszám]# -> [köv. azonosító]# -> [köv. kártyaszám]# ->... -> #** *Kártyák tömeges felvétele*: **PM -> 1 -> [1. azonosító]# -> [kártya mennyiség]# -> [1. kártyaszám]#** *Felhasználó törlése 1*: **PM -> 2 -> [azonosító]# -> [köv. azonosító]# ->... -> #** *Felhasználó törlése 2*: **PM -> 2 -> [kártyaszám]# -> [köv. kártyaszám]# ->... -> #** *Felhasználó törlése 3*: **PM -> 2 -> [kártya] -> [köv. kártya] ->... -> #** *Összes felhasználó törlése*: **PM -> 2 -> [mesterkód]#** *Időzítés beállítás*: **PM -> 3 -> [1~99]#** *Bistabil mód*: **PM -> 3 -> 0 -> #** *Riasztás kikapcsolás*: **PM -> 4 -> 0 -> #** *Lezárás bekapcsolás*: **PM -> 4 -> 1 -> #** *Riasztás bekapcsolás*: **PM -> 4 -> 2 -> #** *Riasztási idő*: **PM -> 5 -> [0~3]#** *LED kikapcsolása*: **PM -> 6 -> 1 -> #** *LED bekapcsolása*: **PM -> 6 -> 2 -> #** *Hang kikapcsolása*: **PM -> 6 -> 3 -> #** *Hang bekapcsolása*: **PM -> 6 -> 4 -> #**

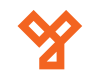

# **Műszaki, szerelési rajzok**

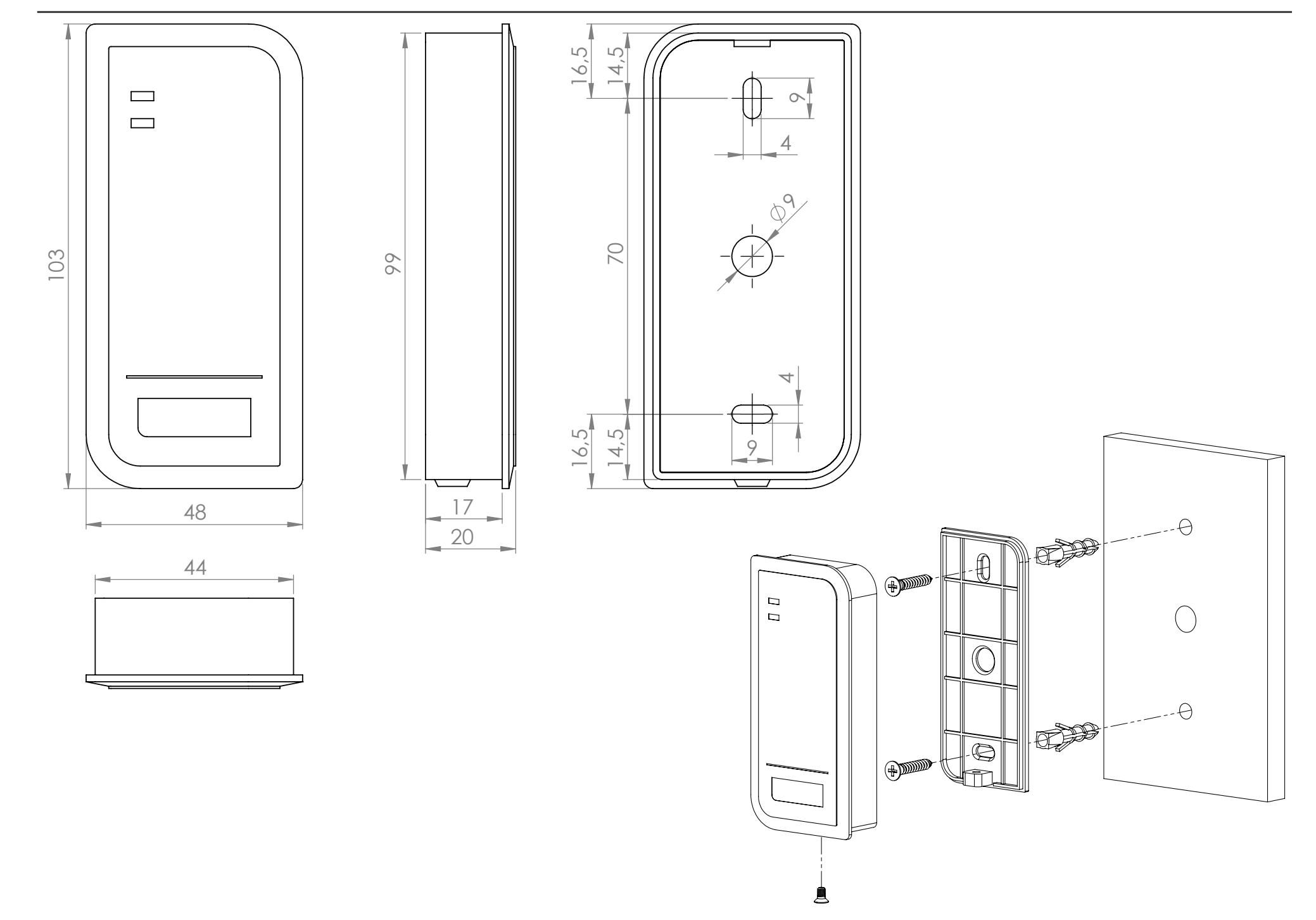

**S2-EM**<br>Önálló működésű kártyaolvasó<br>ADATLAP Önálló működésű kártyaolvasó

ADATLAP